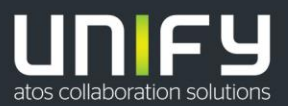

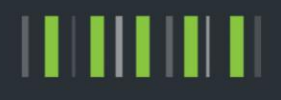

# OpenScape Business V2 HowTo Mehrfachregistrierung bei ITSP Durchwahlanschlüssen Version 1.1

# Definitions

# **HowTo**

An OpenScape Business HowTo describes the configuration of an OpenScape Business feature within the OpenScape Business administration. It addresses primarily trained administrators of OpenScape Business.

# **Tutorial**

2

Within the OpenScape Business tutorials procedures for installation, administration and operation of specific devices, applications or systems, which are connected to OpenScape Business, are described. The tutorial addresses primarily trained administrators of OpenScape Business.

# Table of Contents

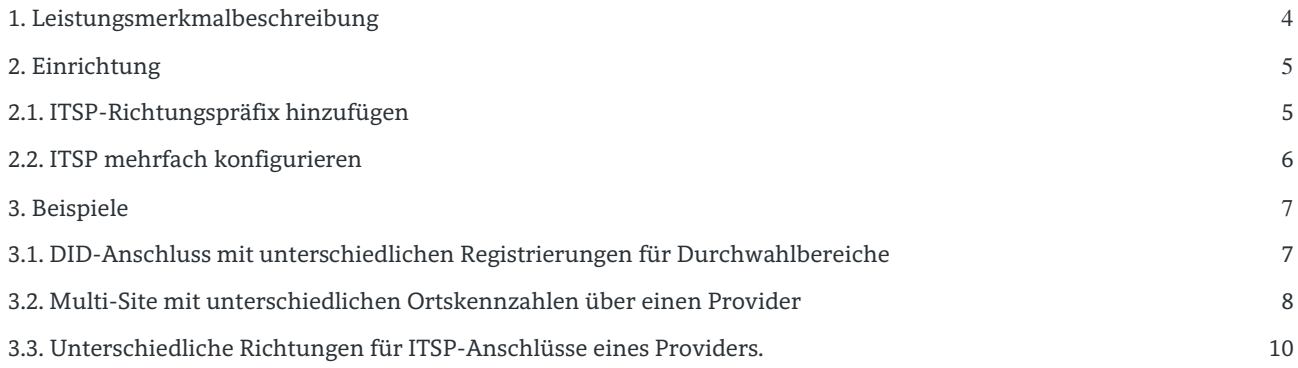

# Table of History

3

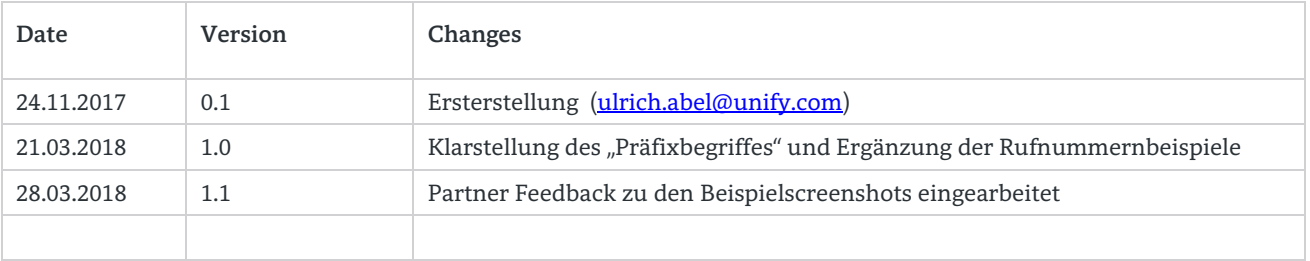

# <span id="page-3-0"></span>1. Leistungsmerkmalbeschreibung

Mit der Version V2R4 der OpenScape Business wird das Leistungsmerkmal "Mehrere ITSP Richtungen / Mehrfachregistrierung" für ITSP Durchwahlanschlüsse eingeführt.

Ein wichtiger Hintergrund ist hier die Unterstützung von Migrationsszenarien von ISDN zu IP-basierten Anschlüssen.

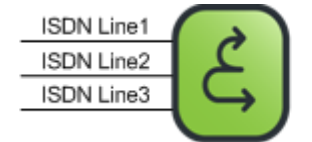

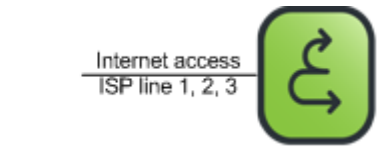

Das neue Leistungsmerkmal erlaubt die Konfiguration mehrerer Registrierungen auch für Durchwahlanschlüsse.

Wie der Name schon sagt wird die erweiterte Einrichtung immer dann benötigt, wenn für ein und denselben ITSP mehrere Richtungen definiert werden. (z.B. Multisite).

Bei einigen ITSPs (z.B. Deutsche Telekom, Versatel) ist es notwendig jeden zugewiesenen Rufnummernblock einzeln zu registrieren. Für jeden Block erhält der Kunde eine eigene Zugangskennung. In diesem Fall wird zwar nur eine Richtung verwendet, aber für die Unterscheidung der einzelnen Zugangskennungen (=Internet Telefonie Teilnehmer) wird die erweiterte Einrichtung ebenso benötigt

Ob die Mehrfachregistrierung notwendig ist, kann außerdem in den im Wiki hinterlegten ITSP Beschreibungen und der Liste der zertifizierten ITSPen nachgelesen werden. Diese Daten werden laufend aktualisiert.

Mögliche Anwendungsszenarien:

- 1. Der Kunde bekommt von seinem Provider unterschiedliche Durchwahlbereiche mit einer separaten Registrierung.
- 2. Der Kunde hat eine OpenScape Business mit mehreren Standorten in unterschiedlichen Ortsnetzen (Multi-Site) und bekommt für jeden Standort eine lokale Rufnummer aus dem zugehörigen Ortsnetz (max. 8). Alle Anschlüsse werden über einen Provider bereitgestellt und haben eine eigene Registrierung
- 3. Der Kunde hat mehrere ITSP DID-Anschlüsse auf seiner OpenScape Business (max. 8) und möchte für alle Anschlüsse dieselben Durchwahlnummern verwenden und via Richtungskennzahl entscheiden welche Rufnummer nach außen gesendet wird.

## **Wann wird die Konfiguration der Mehrfachregistrierung benötigt**

- Im DID Mode benötigt der SIP Stack ein Kriterium welche Rufnummern einer Registrierung zugeordnet sind. Hierdurch ergibt sich die Notwendigkeit eindeutige Rufnummern einer Registrierung zuzuordnen.
- Wenn die, auf einem Anschluss vorhandenen, Rufnummern auf verschiedene Richtungen verteilt werden müssen, benötigt SIP Stack ein Kriterium welche Rufnummern zu einer Richtung gehören.

### **Wann wird die Konfiguration der Mehrfachregistrierung in der Regel nicht benötigt**

Das neue Leistungsmerkmal wird in der Regel nicht benötigt, wenn

- keine Registrierung verwendet wird (static mode) und alle Rufnummern über die gleiche Richtung geführt werden
- für alle Rufnummern nur eine Registrierung benötigt wird.

# <span id="page-4-0"></span>2. Einrichtung

# <span id="page-4-1"></span>2.1. ITSP-Richtungspräfix hinzufügen

Die Registrierungsdaten werden auf der folgenden Seite im Wizard eingetragen.

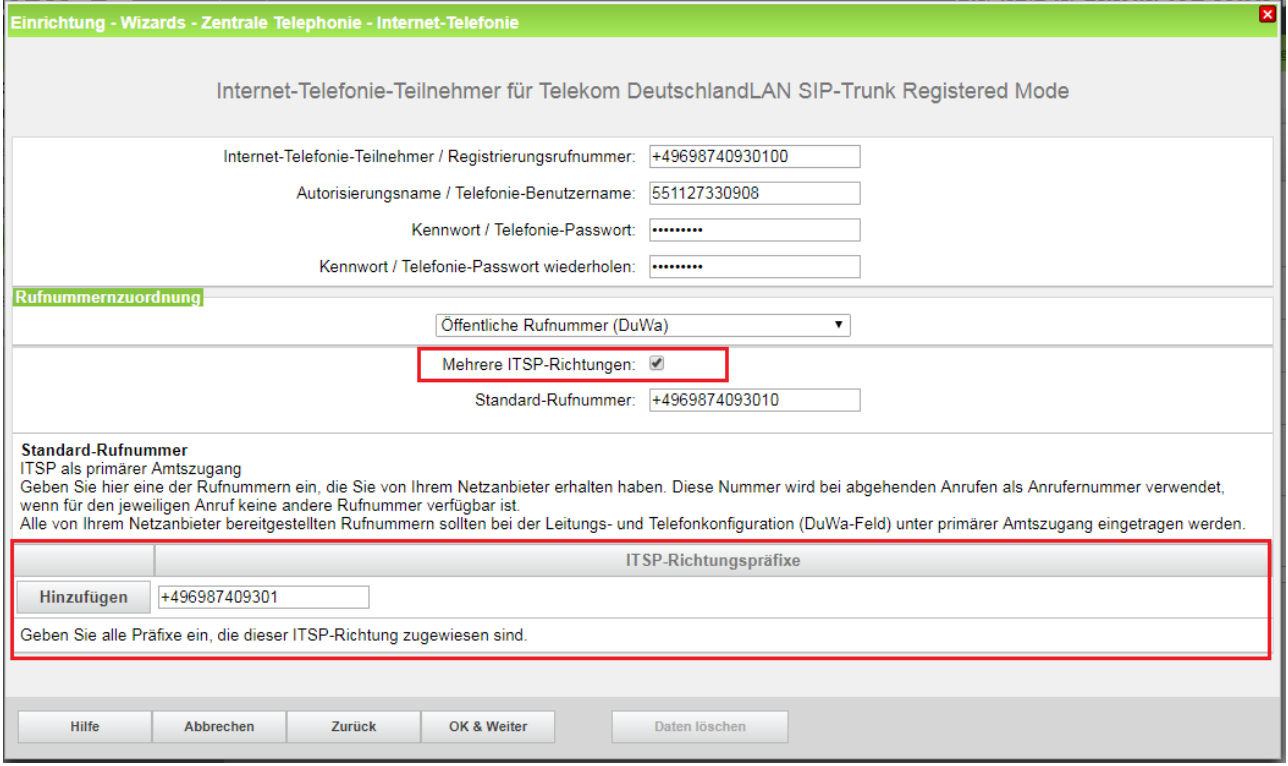

Werden für einen ITSP mehrere Richtungen und/oder Registrierungen benötigt ist "Mehrere ITSP Richtungen" zu aktivieren. Hierdurch wird die Konfiguration der "ITSP-Richtungspräfixe" aktiviert.

Für das Präfix gelten folgende Regeln:

Rufnummernformat:

Das Präfix MUSS in demselben Format konfiguriert werden, wie die Rufnummer in der Request URI einer kommenden INVITE Meldung :

Beispiel: INVITE sip:**+49698740930100**@87.173.126.61:62274;transport=tcp SIP/2.0

Das Präfix MUSS den signifikanten Teil der Rufnummer im gleichen Format, also +4969xxxx enthalten

In der Regel haben Standard-Rufnummer und Präfix dasselbe Format

Beispiele (im E.164 Format):

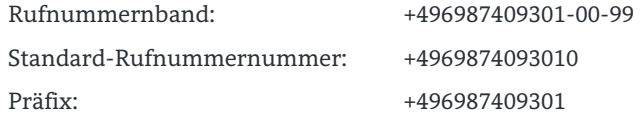

Werden andere Formate verwendet (z.B. 004969… oder 069…) gilt die obenstehende Regel ensprechend.

- Das Präfix enthält den **signifikanten** Anteil der Rufnummer (**immer linksbündig**)
- Präfix == Standard-Rufnummer: (z.B. für Österreich) Wenn nur ein Internet Telefonie Teilnehmer am ITSP konfiguriert wird und das Präfix mit der Standard-Rufnummer identisch ist, entfällt das Hinzufügen des Präfixes.

Die Standardrufnummer und Präfixe werden zur Kontrolle auf der nächsten Seite im Wizard angezeigt

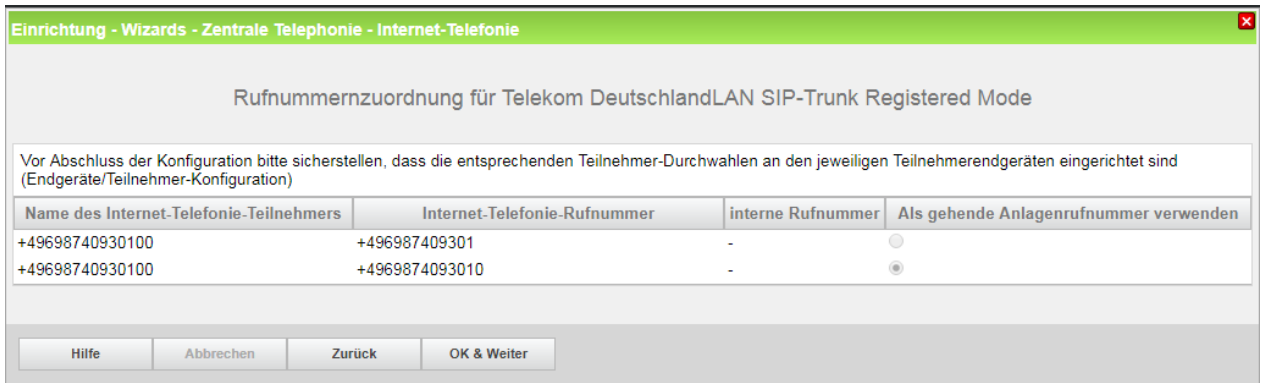

# <span id="page-5-0"></span>2.2. ITSP mehrfach konfigurieren

Für die Szenarien, in denen mehrere ITSP Richtungen benötigt werden ist die Funktion "Provider Hinzufügen" erweitert worden:

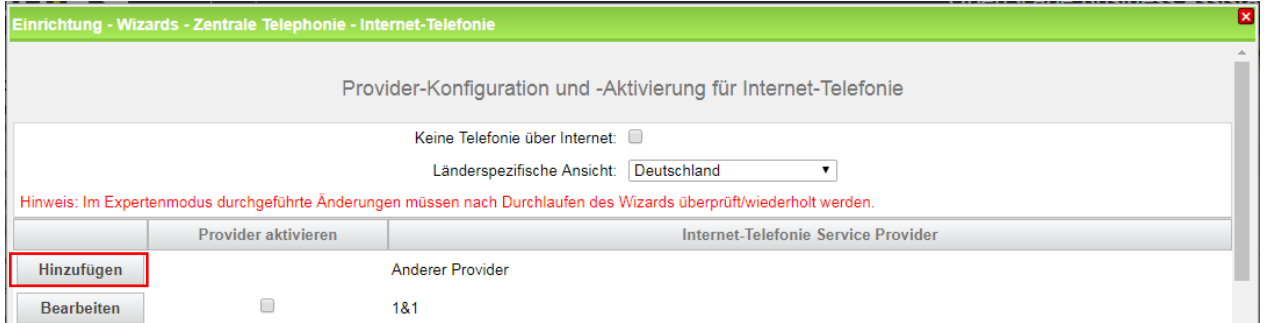

Auf der folgenden Seite kann unter "Template verwenden" der entsprechende ITSP ausgewählt werden. alle im Profil definierten Daten werden übernommen.

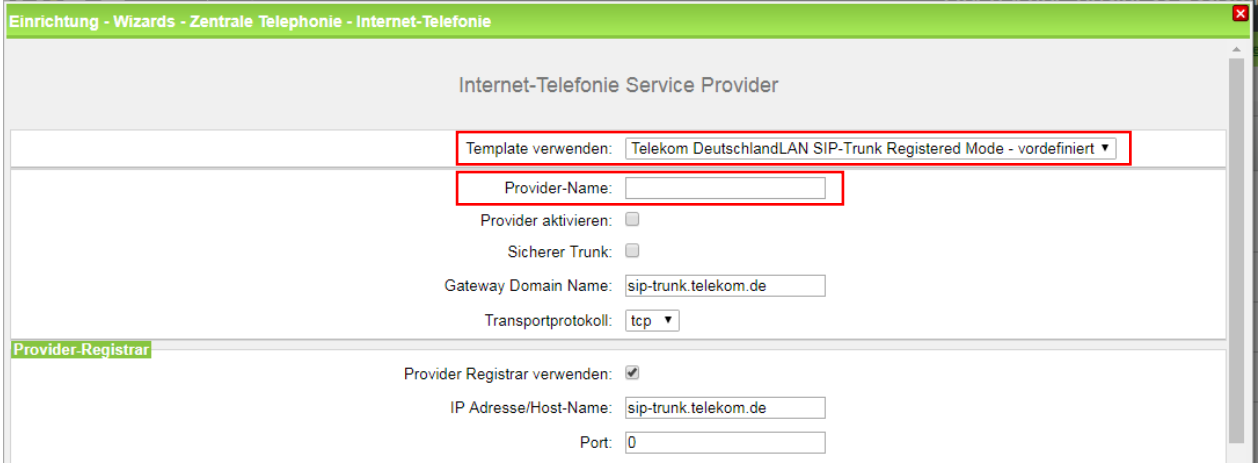

Es ist ein eindeutiger Provider-Name zu vergeben. Der Name ist auf 10 Zeichen beschränkt. Dieser Name dient auch zur Identifizierung der Richtung über den der ITSP erreicht wird.

Anschließend werden die Internet Telefonie Teilnehmer konfiguriert. hierbei gelten die gleichen Hinweise wie bei der Einrichtung des 1. ITSP.

# <span id="page-6-0"></span>3. Beispiele

# <span id="page-6-1"></span>3.1. DID-Anschluss mit unterschiedlichen Registrierungen für Durchwahlbereiche

Der Kunde bekommt von seinem Provider unterschiedliche Durchwahlbereiche mit einer separaten Registrierung.

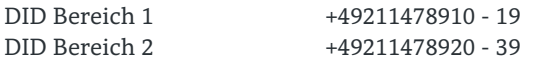

In diesem Beispiel sind zwei Registrierungen notwendig um den Bereich der Rufnummern abzudecken.

Einrichtung:

ITSP auswählen

Internet Telefonie Teilnehmer 1 konfigurieren (sieh[e ITSP-Richtungspräfix hinzufügen\)](#page-4-1)

```
Zugangsdaten eingeben
Standard-Rufnummer vergeben (z.B. +49211478910)
"Mehrere ITSP Richtungen" aktivieren
Präfix hinzufügen +4921147891
```
Internet Telefonie Teilnehmer 2 konfigurieren (sieh[e ITSP-Richtungspräfix hinzufügen\)](#page-4-1)

```
Zugangsdaten eingeben
Standard-Rufnummer ist vorbelegt (z.B. +49211478910)
Präfix hinzufügen +4921147892
Präfix hinzufügen +4921147893
```
Da es für das Rufnummernband des Teilnehmers 2 kein eindeutiges Präfix gibt, müssen 2 Präfixe konfiguriert werden.

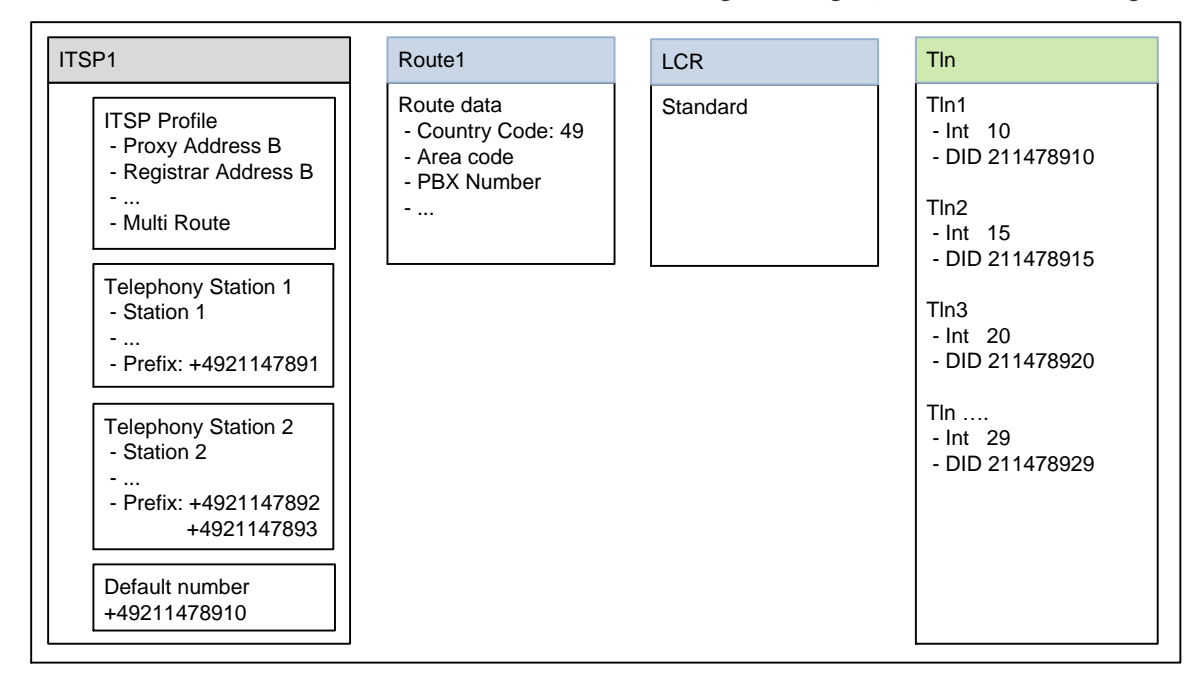

# <span id="page-7-0"></span>3.2. Multi-Site mit unterschiedlichen Ortskennzahlen über einen Provider

Der Kunde hat eine OpenScape Business mit mehreren Standorten in unterschiedlichen Ortsnetzen (Multi-Site) und bekommt für jeden Standort eine lokale Rufnummer aus dem zugehörigen Ortsnetz (max. 8). Alle Anschlüsse werden über einen Provider bereitgestellt und haben eine eigene Registrierung

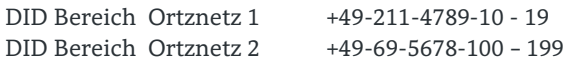

In diesem Beispiel sind zwei Registrierungen notwendig um die Ortsnetze und den Bereich der Rufnummern abzudecken.

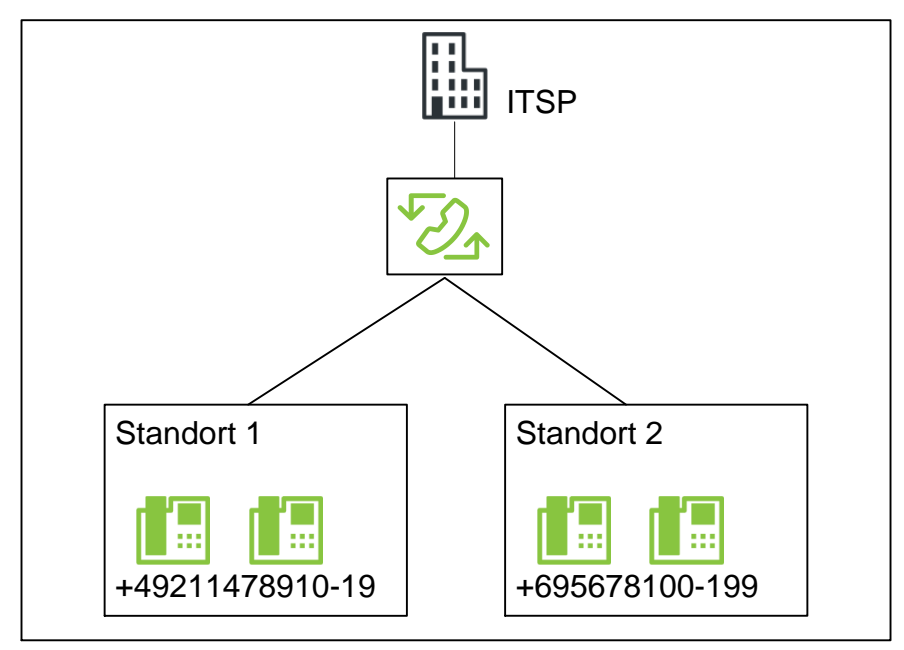

Einrichtung:

8

ITSP 1 auswählen

Internet Telefonie Teilnehmer 1 konfigurieren (sieh[e ITSP-Richtungspräfix hinzufügen\)](#page-4-1)

Zugangsdaten eingeben Standard-Rufnummer vergeben (z.B. +49211478910) "Mehrere ITSP Richtungen" aktivieren Präfix hinzufügen +4921147891

Im Wizard ITSP1-2 Hinzufügen unter Verwendung des Templates von ITSP 1 (siehe [ITSP mehrfach konfigurieren\)](#page-5-0)

Internet Telefonie Teilnehmer 2 konfigurieren (sieh[e ITSP-Richtungspräfix hinzufügen\)](#page-4-1)

Zugangsdaten eingeben Standard-Rufnummer vergeben (z.B. +49695678100) "Mehrere ITSP Richtungen" aktivieren Präfix hinzufügen +496956781

Richtungskonfiguration und Multisite Einrichtung durchführen.

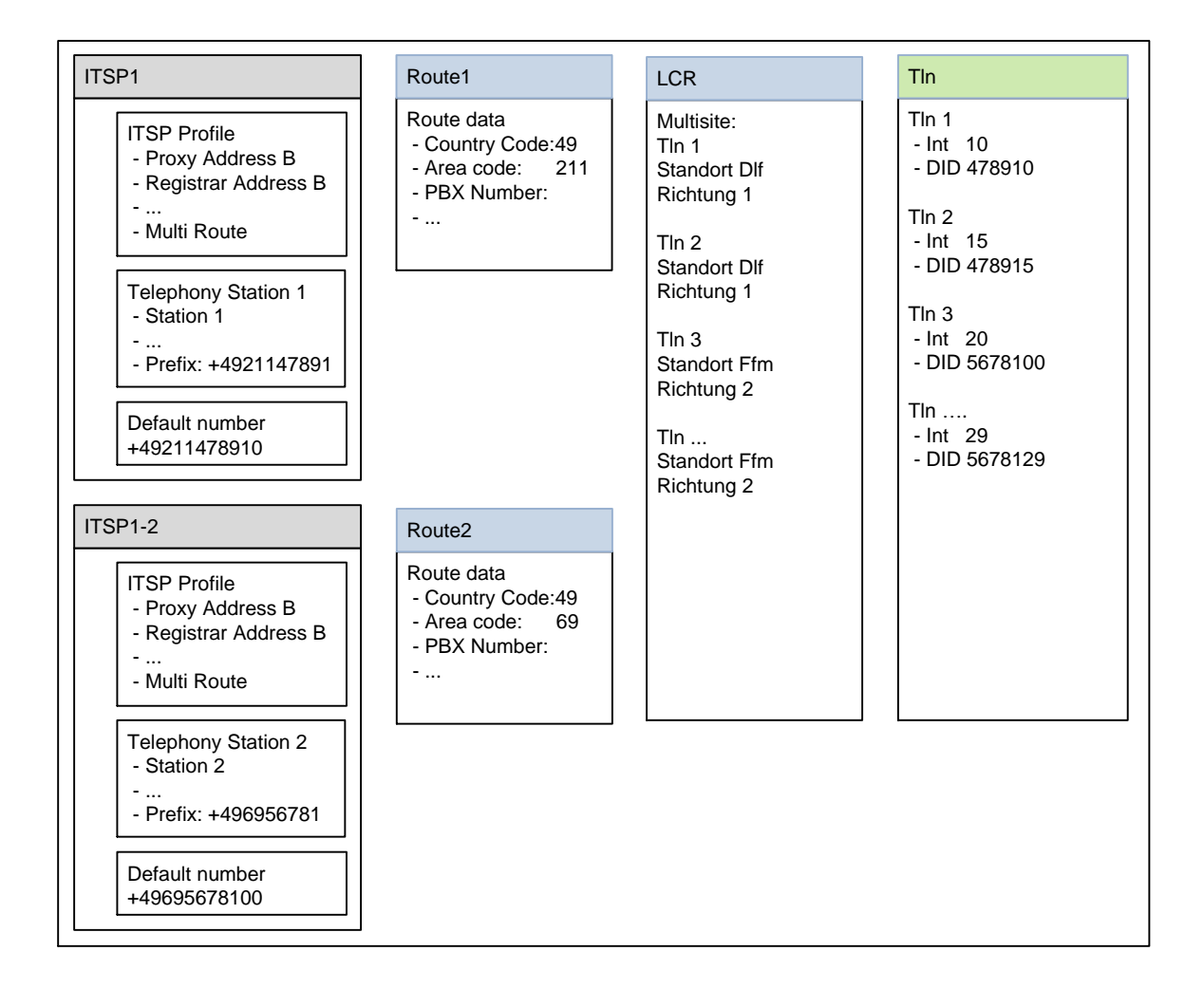

9

# <span id="page-9-0"></span>3.3. Unterschiedliche Richtungen für ITSP-Anschlüsse eines Providers.

Der Kunde hat mehrere ITSP DID-Anschlüsse auf seiner OpenScape Business (max. 8) und möchte für alle Anschlüsse dieselben Durchwahlnummern verwenden und via Leitungs-/Richtungskennzahl entscheiden welche Rufnummer nach außen gesendet wird.

In diesem Beispiel werden zwei Rufnummernbänder mit identischem Durchwahlbereich verwendet. Die Teilnehmer sind also über zwei verschiedenen Rufnummern erreichbar. Beide Rufnummernbänder erfordern eine eigene Richtung. In diesem Beispiel sind zwei Registrierungen notwendig um den Bereich der Rufnummern abzudecken.

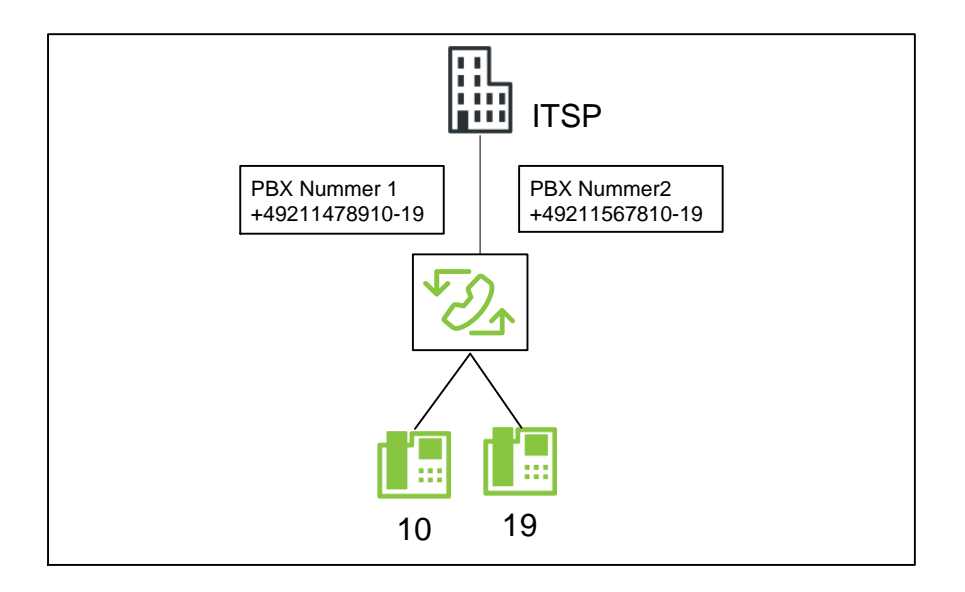

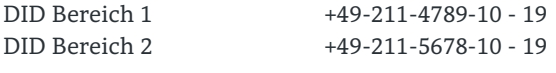

Einrichtung:

ITSP 1 auswählen

Internet Telefonie Teilnehmer 1 konfigurieren (sieh[e ITSP-Richtungspräfix hinzufügen\)](#page-4-1)

Zugangsdaten eingeben Standard-Rufnummer vergeben (z.B. +49211478910) "Mehrere ITSP Richtungen" aktivieren Präfix hinzufügen +492114789

Im Wizard ITSP 1-2 Hinzufügen unter Verwendung des Templates von ITSP 1 (siehe [ITSP mehrfach konfigurieren\)](#page-5-0)

Internet Telefonie Teilnehmer 2 konfigurieren (sieh[e ITSP-Richtungspräfix hinzufügen\)](#page-4-1)

Zugangsdaten eingeben Standard-Rufnummer vergeben (z.B. +49211567810) "Mehrere ITSP Richtungen" aktivieren Präfix hinzufügen +492115678

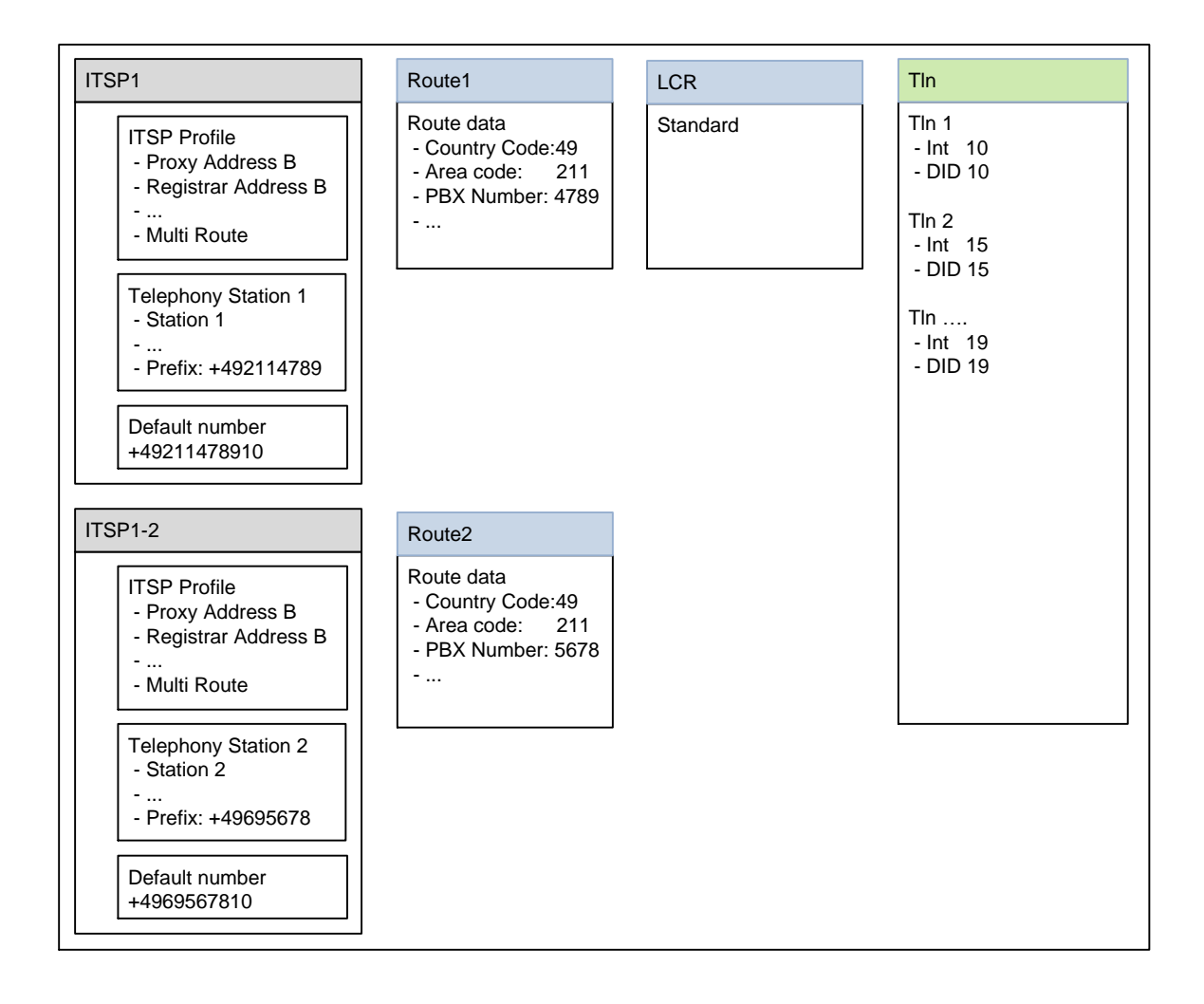

Achtung: Bei dieser Konfiguration muss beachtet werden, dass eine UC Funktionalität AUSSCHLIESSLICH über den default Standort (in der Regel Richtung 0) möglich ist.

11

### **About Unify**

Unify is the Atos brand for communication and collaboration solutions. At the core of the Atos Digital Workplace portfolio, Unify technology enables organizations of all sizes to transform the way they collaborate, creating a more connected and productive workforce which can dramatically improve team performance, individual engagement and business efficiency.

Unify products represent a strong heritage of technology innovation, reliability and flexibility. Their award-winning intuitive user experience can be delivered through almost any device and in any combination of cloud or on-premise deployment. Augmented by Atos' secure digital platforms, vertical solutions and transformation services, they set the global standard for a rich and reliable collaboration experience that empowers teams to deliver extraordinary results.

### **Unify.com**

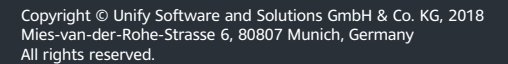

The information provided in this document contains merely general descriptions or characteristics of performance which in case of actual use do not always apply as described or which may change as a result of further development of the products. An obligation to provide the respective characteristics shall only exist if expressly agreed in the terms of contract. Availability and technical specifications are subject to change without notice.

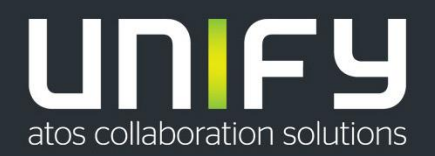

Unify, OpenScape, OpenStage and HiPath are registered trademarks of Unify Software and Solutions GmbH & Co. KG. All other company, brand, product and service names are trademarks or registered trademarks of their respective holders.